## **How to Set up Google Pay and Add Your Pheple FCU Credit or Debit Card**

## **Google Pay Initial Setup**

- 1. Make sure your phone's Android version is Lollipop (5.0) or higher.
- 2. Download Google Pay by searching the Play Store for "Google Pay"
- 3. Open the Google Pay app and follow the setup instructions.
- 4. When you're asked to, add a card.
- 5. You may be asked to set up a screen lock on your Android device. Google Pay works with PIN, pattern, password, fingerprint, or retinae scanning screen locks. It won't work with facial recognition or screen locks like Smart Unlock or Knock to Unlock.
- 6. To make purchases in stores: Make sure your device meets software standards, has NFC, and NFC is turned on. Your phone must also have HCE.
- 7. If you have another contactless payment app on your phone: In your phone's Settings app, make Google Pay the default payment app.
- 8. If your Google Pay app disappeared after you open it for the first time, it may be because the app is not in your main screen. To show it again, in your device settings, change the Home Screen setting to Drawer or Show all apps.

## **Adding a Card to Google Pay**

- 1. Open the Google Pay app.
	- a. If you have multiple accounts in Google Pay, you can select the account to change:
		- i. In the Google Pay app, at the top left, tap Menu Down arrow.
		- ii. Tap the account you want to use to add a debit or credit card.
- 2. At the bottom, tap Payment.
- 3. At the bottom, tap Add Credit or debit card.
- 4. Use the camera to capture your card info or enter it manually.
- 5. If you're asked to verify your payment method, choose an option from the list.
- 6. Find and enter the verification code.
- 7. After registering your card you *may* be prompted to call the credit union to activate your card. Tap Call Bank to call the credit union's mobile wallet activation team. You will be asked to verify your identity and your card information before your card can be added to your mobile wallet.

After you add a card, you might find a small charge on your account from Google Pay. This charge checks that your card and account are valid. The charge disappears and doesn't affect your balance.

*Source: support.google.com*

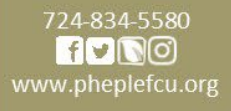